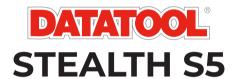

**USER MANUAL** 

### Welcome

Thank you for purchasing a Datatool Stealth motorcycle tracking device.

Within this user guide you will find all of the relevant information to ensure your tracking device provides you with the up-most security and length of service.

#### **Product Overview**

Datatool Stealth, a stolen vehicle tracking system approved to the standards laid down by Thatcham Research, the provider of standards to the UK Insurance Industry.

Stealth utilises the GPS and GLONASS satellite location networks to accurately identify the vehicle location and transmit this location back to the Datatool Control Centre using the GSM mobile data network. Once the theft has been confirmed with the owner, the monitoring Team will share 'live' information with the Police as to the vehicle's location and other information that may aid in the vehicle's recovery.

Your Stealth device arms automatically when the ignition is switched off and monitors the vehicle for signs of unauthorised movement. If the optional early warning text alert service is activated, at the first sign of movement the unit will send you a text to alert you to a possible theft in progress. In the event that the vehicle is moved more than 150m without the ignition being turned on, the power is disconnected or the Rider ID tag not in range the system will generate an alert to notify the Datatool Monitoring Team of a potential theft. You will receive a call to verify whether a theft is in progress.

Datatool Stealth disarms instantly when the when a Rider ID tag is detected, unless an alert has been generated.

# Warning

If your keys and Rider ID tag are stolen and your vehicle is subsequently taken, the Stealth system will not generate an automatic alert. In this instance you will need to call the Control Centre on +44 (0)1257 240945 to notify them of the theft and the Dataool monitoring staff will remotely activate the alert mode.

We recommend keeping the Rider ID tag separate from the vehicle keys.

Please see the 'In the Event of a Theft' Section for full details.

# Updating Your Contact Information

It is vitally important that your contact details are kept updated on the Datatool Stealth system, to ensure the Datatool Monitoring Team are able to contact you at any time of the day or night without delay should an alert be generated for your motorcycle.

As part of the installation you will have received an email containing a user name and password which provides you access to the Datatool website (http://www.Datatool.co.uk) If you have not received this email or require a duplicate please call the Datatool Helpdesk on +44 (0)1257 249928.

At the earliest opportunity please log in to the Datatool website and check the contact information. This can be accessed by clicking on 'My Account'. Add any additional telephone numbers along with an emergency contact whom the Datatool staff can call if you are not available. Please ensure sufficient numbers are provided to allow 24 hour contact

Please also update the security question which will be used to verify your identity when if you need to contact the Datatool Control Centre or in the event of a vehicle theft

# **Monitoring Subscription**

Datatool Stealth is a monitored service with staff available 24 hours a day, 365 days a years to support you in the event of a vehicle theft. There is an annual fee payable for this service, current pricing can be found on the Datatool website.

The subscription payment can be made online via the website or over the phone by calling the Subscription Team on +44(0)1257 249928.

Datatool Stealth will only provide theft detection whilst the monitoring subscription is active. If the subscription payment is not received or not renewed, no alerts will be generated and your vehicle theft protection will not be in place. The location of your vehicle will also not be visible on the website or App. If you have declared the fitment of the tracking system to your insurer, non-payment of the monitoring subscription may also impact negatively on your insurance cover in the event of a theft

### **Automated Alert**

Datatool Stealth will generate an automatic alert to the Control Centre if any of the following are detected:

- Vehicle moved more than 150m from last known position without the ignition being switched on and the Rider ID tag not present
- Vehicle battery disconnected (including disconnection of tracking system from vehicle)
- Vehicle moves without consistent GPS signal.

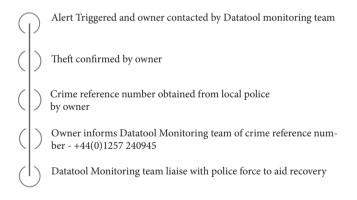

# In the Event of a Theft with Keys and Rider ID Tag

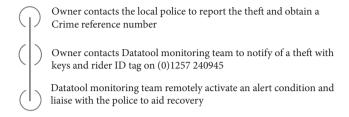

Please note: The Datatool Monitoring Team will use their best efforts to recover your motorcycle, working with the relevant Police Authority. The Police response to a reported vehicle theft may vary depending on the resources available and the availability of location data from the tracking unit. Most recoveries happen within the first 2 hours of theft but every theft is different and the recovery may take much longer or not even be possible. The fitment of a tracking system does not guarantee recovery of a stolen vehicle but does significantly increase the possibility. The normal precautionary measures such as utilising secondary security, parking in well-lit areas and securing the keys should still be taken

# **Installation Certificate (UK only)**

As an insurance industry approved product, Datatool Stealth may qualify the owner for a discount on their motorcycle or scooter insurance. If the insurer requires an installation certificate as proof of fitment a copy may be downloaded from the 'Certificate' link on the top menu of the Datatool website (http://www.Datatool.co.uk). The certificate is only available once the monitoring subscription has been paid and activated.

If the vehicle is sold to an new owner or dealership, please call +44(0)1257 240945 so the Datatool team can update your account.

The new owner of the vehicle will receive a new certificate once a new subscription is obtained.

## Vehicle Servicing & Overseas Travel

To minimise the possibility of false alerts, the Datatool website and App provides the facility for the vehicle owner to notify the Datatool staff with details of any planned vehicle servicing, which may involve removal of the vehicle battery, transportation by trailer or van, or travel by ferry which may also trigger an alert. In this event, you can set your Datatool Stealth in service mode.

Datatool provides coverage in Western Europe as a minimum.

If you are taking your vehicle outside of Western Europe please contact the Datatool Help Desk for a list of countries where the Datatool Stealth will be operational. The Help Desk contact number is +44(0)1257 249928.

### **Alert Options**

Datatool Stealth offers 2 different types of alerts, known as:

- 1. Early Warning Movement Alerts
- Dashboard Alerts.

The Early Warning Movement Alerts are SMS text messages that come direct from the Datatool Stealth to your specified mobile phone.

The Dashboard Alerts are email notifications of events reported by the Datatool Stealth to the server.

The Dashboard Alerts are fully customisable to suit the user's requirements.

# Early Warning Movement (SMS Text Alerts)

Datatool Stealth is designed to monitor the vehicle for signs of unauthorised movement. As a user option, it is possible to have the unit send an SMS text message at the first sign of vehicle movement, before the vehicle moves away from where it was parked.

25 SMS text messages are included as part of the monthly subscription. if you would like to purchase additional texts they can be purchased in bundles of 100. Please click the 'SMS Top Up' link to purchase online (http://www.datatool.co.uk).

To activate /deactivate the Early Warning Movement Text alerts, log in to the Datatool website (http://www.datatool.co.uk) and click on the 'EWM Alerts' tab from the Live Map screen, this will take you to the Early Warning Movement Text Alerts page.

From the EWM Alerts page you can arm / disarm the SMS text alerts, change the allocated SMS text alert phone number and purchase additional SMS texts if required. Please note if it is more than 30 minutes since the vehicle was last used, changes made via the website will be transmitted to the Datatool Stealth the next time the vehicle ignition is activated or the Datatool Stealth detects movement for more than 6 seconds.

# **Dashboard Alerts**

(Server Alerts)

#### Low Battery Alert

Datatool Stealth monitors the condition of the vehicle battery and if required will send a 'Low Battery Warning' email direct to the vehicle owner when the vehicle battery drops below a predetermined level. If you receive the email warning it is important that you take action to recharge the vehicle battery. To activate the low battery notification, log in to your Datatool Stealth account, navigate to the Dashboard Alerts page and click to 'Create Alert'

The low battery alert will generate an email when there is approximately 20% capacity left in the vehicle battery.

#### Example

To create a low battery alert, log in to the Datatool website and navigate to the Dashboard Alerts page

- Click Create Alert
- Complete the web form your preferred name for the alert and any descriptive text you wish to include
- Choose the Alert Type of Vehicle Battery Low from the drop down box
- Enter the email address you wish the alert to be sent to
- Select any time zone and scheduling options you require
- · Click 'Create Alert'

The alert will now be active subject to any scheduling requirements you selected

#### Caution

It is important that the internal battery in the alarm is not left in a discharged condition.

If the alarm unit internal battery is left discharged it will result in damage to the battery.

If the motorcycle is to be left unused for any period beyond two weeks it should be connected to an appropriate battery conditioner to maintain good battery condition.

Battery issues resulting from improper maintenance are not covered under warranty.

#### Idle Time Alert

An idle time alert can be generated to send notification of when the motorcycle has been left idle with the engine running for longer than the specified period.

Create the alert in the same manner as the low battery alert and enter the idle time limit at which you prefer to be notified.

#### **Ignition On Alert**

Datatool Stealth can also send an alert every time the motorcycle ignition is switched on.

The process to create an 'Ignition On' alert is the same as creating the low battery alert above except the Alert Type should be set as 'Ignition' and the Alert Name and Description changed to reflect the type of alert you are creating.

#### Geofence Alert

A geofence is a virtual 'electronic' perimeter zone that you set up to report on your motorcycles entry to and exit from that location.

Geofences are an extremely helpful tool and are easy to set up.

#### Example Uses:

To monitor if and when your motorcycle has exited the dealership when being serviced.

A reminder to pay toll or congestion charges for travelling on chargeable roads and zones.

Before creating a Geofence Alert, you must create the Geofence that will be used to trigger the alert.

Navigate to the Geofences page on the

Datatool website.

#### Creating a Polygon/ Custom-Shaped Geofence

To create a precise, custom-shaped geofence click on the location (you could use the satellite view to aid accuracy) then using the mouse, left-click at points around your desired geofence area until the points join up and create a 'net' around the location.

If you wish to remove a point simply hover over that point, right click and it will be removed.

Remember: Set your geofences approx 10 metres wider than the actual perimeter your wish to create. This will avoid unwanted alerts as a result of 'satellite drift' or where there is an occasional breach to the perimeter that you do not wish to monitor.

#### Creating a Circular Geofence

To create a single circular geofence click on the Geofence menu tab and then click 'create geofence' or simply right click anywhere on the live map. Using the latter method, enter a post code, town or city name in the search bar. Hit enter and map location will update accordingly. You need to click on the map in the centre of your desired geofence location. Choose a colour for the geofence, name it, describe it then save it by clicking on create geofence. The default is a circular area but if you want the area to be more precise then you can create a custom-shaped geofence (see below).

Once the Geofence is created, navigate to the Dashboard Alerts page and set up a Geofence alert in the same manner as creating the low battery alert.

The only additional choice for Geofence alerts is for the alert to trigger on the motorcycle entering the geofenced area or alerting on exit from the geofenced area.

### **Journey History**

In addition to the theft protection features, Datatool Stealth provides comprehensive journey history reporting with your journey data being uploaded to the cloud every 2 minutes. To access the journey history click on the 'Reporting' menu option from the Live Map screen.

Choose the options from the Report menu to select your motorcycle and select the date range to produce a detailed journey history.

The map view displays the chosen journey with the speed and location recorded every 15 seconds. The display can be toggled from map view to satellite view and you can follow the journey in detail using the on screen arrows. Click on any map marker to view further detail.

Datatool Stealth utilises the Google Maps interface, all of the normal Google Maps features such as Street View are available to you with your journey data displayed on the map. The displaying of vehicle speed is optional, to toggle the speed display on or off visit the My Account page and click the 'Edit Map Markers' setting.

#### Journey History: Additional Privacy Options

Datatool Stealth allows you to determine the level of journey data recorded. There are 2 options available:

Zero Speed Mode: The road speed of the motorcycle is discarded from the journey data.

Stealth Mode: No journey data is recorded at all unless a potential theft is detected.

### **G** Sense Impact Detection

Datatool Stealth offers an optional impact detection facility called G Sense. G Sense continually monitors the movement of the vehicle and will trigger an SMS alert to your chosen Emergency Contact should the criteria that determines an accident be met. G Sense is intended to send an alert only if an incident occurs and the vehicle remains stationary after the incident and the ignition remains activated. If the vehicle is moved or the ignition is turned off an alert will not be generated.

It is recommended your nominated emergency contact is provided with access to your Datatool account log in details to ensure they are able to locate your vehicle in the event of an alert being triggered.

To activate/deactivate G Sense or to update the Emergency Contact details visit the Vehicles page.

9

# Rider ID Tag

Datatool Stealth is provided with a Rider ID tag which is required under the Thatcham S5 VTS approval. The tag communicates wirelessly with the Datatool Stealth control unit and provides a means of identifying the authorised user. If the vehicle is moved more than 150 meters without the tag being in range, an alert will be sent to the 24/7/365 monitoring team who will attempt to contact the registered owner of the vehicle.

In the interests of security, it recommended to keep the Rider ID tag separate from your ignition keys. This provides an additional layer of security should your keys be stolen or lost. The Rider ID tag is powered by a lithium coin cell battery which is expected to provide up to 3 years service. However, the more a vehicle is used or the more the tag is moved, the shorter the battery life. The battery status is monitored by the tracking unit and an email alert will be sent to the registered owners' email when battery the requires replacement. Additionally, the LED on the tag will flash rapidly to signify a low battery condition. Please replace the battery at the earliest opportunity to avoid false alerts.

#### Note:

If a Rider ID tag is lost or damaged a replacement may be ordered from your Datatool dealer and the dealer will be able to contact Scorpion Technical Support to have the tag coded to your tracking unit.

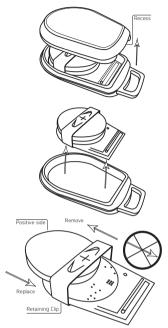

## Rider ID Tag Battery Replacement

To replace the battery (CR2450), locate the recess in the casing edge and gently prise the upper and lower casing of the remote apart at this point.

The battery is retained by a clip and can be replaced by simply sliding the battery out away from the PCB as shown, noting the polarity and replacing with a new battery.

Ensure the battery polarity is correct when installing the new battery. Align the two casing halves and squeeze firmly to click the casing back together.

# **Internal Battery**

In order for the Datatool Stealth to operate when the ignition is turned off or if the vehicle battery is removed, Datatool Stealth contains a rechargeable battery. Under normal circumstances this battery is charged whilst the vehicle is in use

The battery has been specified to last a minimum of three years of average vehicle use. However as with all rechargeable batteries, the lifespan will vary depending on how the battery is maintained and it may be necessary for the battery to be replaced if the performance degrades.

If your vehicle is to be stored for a long period, we strongly recommend the use of a battery charger to keep the motorcycle battery and therefore the tracking system battery in good condition. If the tracking unit internal battery is allowed to discharge completely the tracking unit may require replacement and this would not be considered a warrantable defect.

In the event of the internal battery suffering performance issues please contact your Datatool dealer for assistance.

# **Troubleshooting**

Datatool Stealth contains no user serviceable parts and requires no regular maintenance. To verify your unit is operating correctly please log in to the Datatool Stealth website and confirm the vehicle location is correctly shown on the map, the location is updated to the website every 2 minutes when the motorcycle ignition is on. If the vehicle location shown is incorrect please run the motorcycle outside for 4 minutes, if the location does not update in that time frame contact your supplying dealer at the earliest opportunity.

# Warranty

Datatool Stealth is provided with a comprehensive 2 year warranty in addition to your statutory rights, designed to combat any material or manufacturing defects which become apparent within 2 calendar years from the date of first installation.

In the unlikely event of repairs being required under the provided warranty, please contact the installing dealer for assistance.

# Terms & Conditions of Service

Use of the Datatool system is subject to the Datatool Terms & Conditions, details of which are available to download from the Datatool website. We recommend you download and read a copy to gain a greater understanding of the provided service and the limitations of use